### ةددحملا تارايخلا راهظإل UCCX نيوكت تاريغتم ريرقت يف لصتملا ةطساوب ةصصخملا لاصتالا Ï

### ت**ايوتح**ملI

ةمدقملا ةيساسألا تابلطتملا تابلطتملا ةمدختسمل تانوكمل تاني وك**ت**لا يصنلا UCCX جمانرب نيوكت IntelCenter Unified Cisco كرتشملا ميقملا نيوكتلا <mark>ةحصلا نم ققحتل</mark> اهحالصإو ءاطخألا فاشكتسا ةلص تاذ طباور

## ةمدقملا

تارايخلا ضرعل (UCCX Unified Contact Center Express (UCCX نيوكت ةيفيك دنتسملI اذه فصي نم كرتشم لكشب (CUIC (Center Intelligence Unified Cisco يف لصتملا ةطساوب ةددحملا .ةصصرخملا لاصتال تاريغتم ريرقت ليءغشت لالخ

# ةيساسألا تابلطتملا

### تابلطتملا

:ةيلاتلا عيضاوملاب ةفرعم كيدل نوكت نأب Cisco يصوت

- Cisco Unified Contact Center Express (UCCX)
- Cisco نم دحوملا ءاكذلا زكرم يف ميقم دعاسم ●

### ةمدختسملا تانوكملا

- UCCX 10.6
- CUCM 10.5
- Cisco نم دحوملا CCX ررحم ●

```
.ةصاخ ةيلمعم ةئيب ي ف ةدوجوملI ةزەجألI نم دنتسملI اذه يف ةدراولI تامولعملI ءاشنإ مت
تناك اذإ .(يضارتفا) حوسمم نيوكتب دنتسملI اذه يف ةمدختسَملI ةزهجألI عيمج تأدب
.رمأ يأل لمتحملا ريثأتلل كمهف نم دكأتف ،ليغشتلا ديق كتكبش
```
### تانىوكتلا

### يصنلا UCCX جمانرب نيوكت

Cisco نم دحوملا CCX ررحم قيبطت حتف 1. ةوطخلا

#### QUEUING\_SIMPLE ديدحت < راظتنالا مئاوق بيوبت ةمالع ديدحت < ديدج < فلم ●

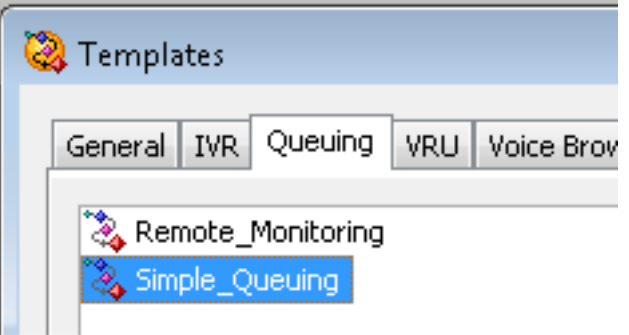

Selected\_Option ىمسي ريغتم ءاشنإ2. ةوطخلا

- ةلسلسلا :عونلا ●
- مسالا: Option\_Selected
- ةروصلا يف حضوم وه امك سابتقالا تامالع مادختسإ :ةميقلا ●

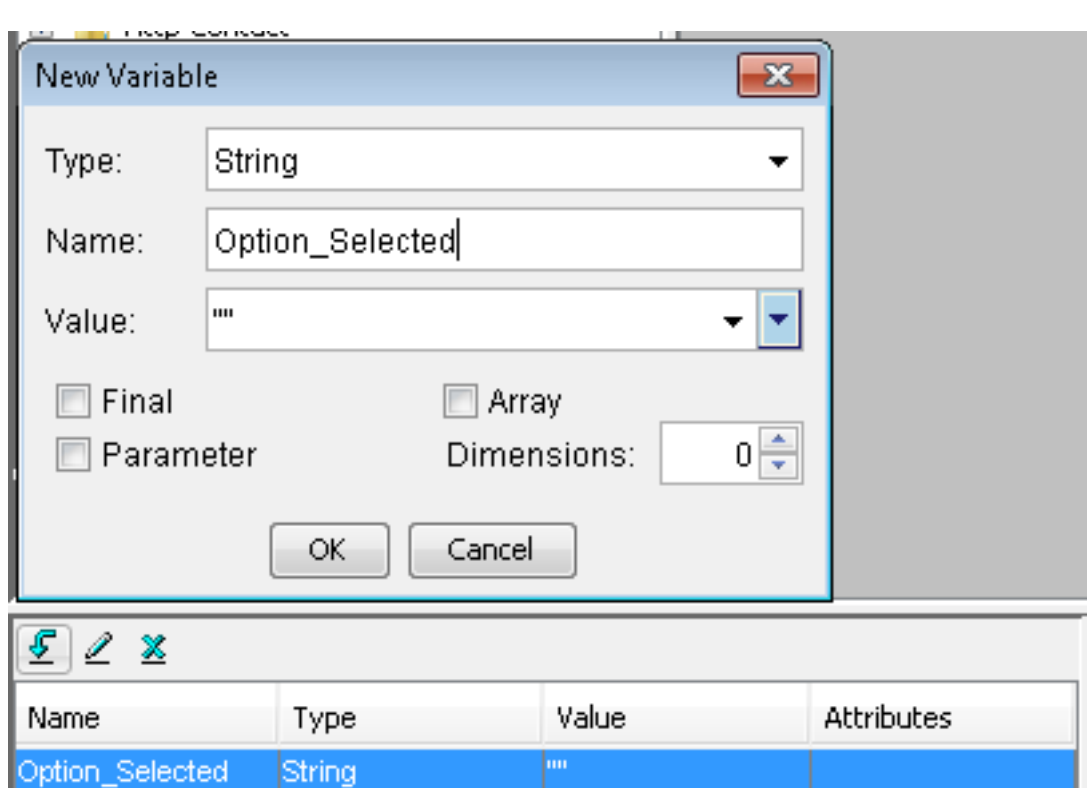

ةمئاق ةوطخ ةفاضإ 3. ةوطخلا

- "ماع" بيوبتلا ةمالع لفسأ ةمئاقلا ىلع روثعلا نكمي ●
- صئاصخ < ةمئاقلا قوف نميألا سواملا رزب رقنا ●
- 3 مقرلل 3CSQ و 2 مقرلل 2CSQ و 1 مقرلل 1CSQ :ةيفصتلا ●

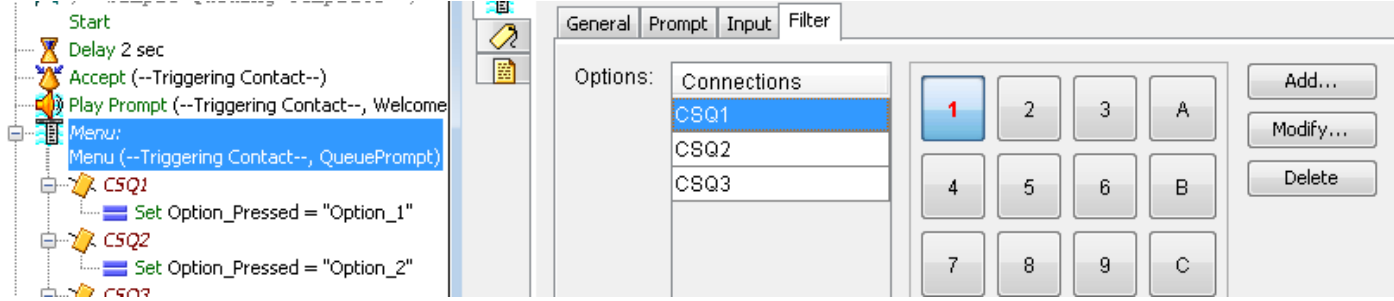

ةمئاقلا ةوطخ يف رايخ لك لفسأ ةوطخ نييءت ةفاضإ .4 ةوطخلا

- "ماع" بيوبتلا ةمالع نمض ةعومجملا ىلع روثعلا نكمي ●
- صئاصخ < نييعت قوف نميألا سواملا رزب رقنا ●
- ريغتم Option\_Selected
- 3\_Option و 2\_Option و 1\_Option :ةميقلا ●

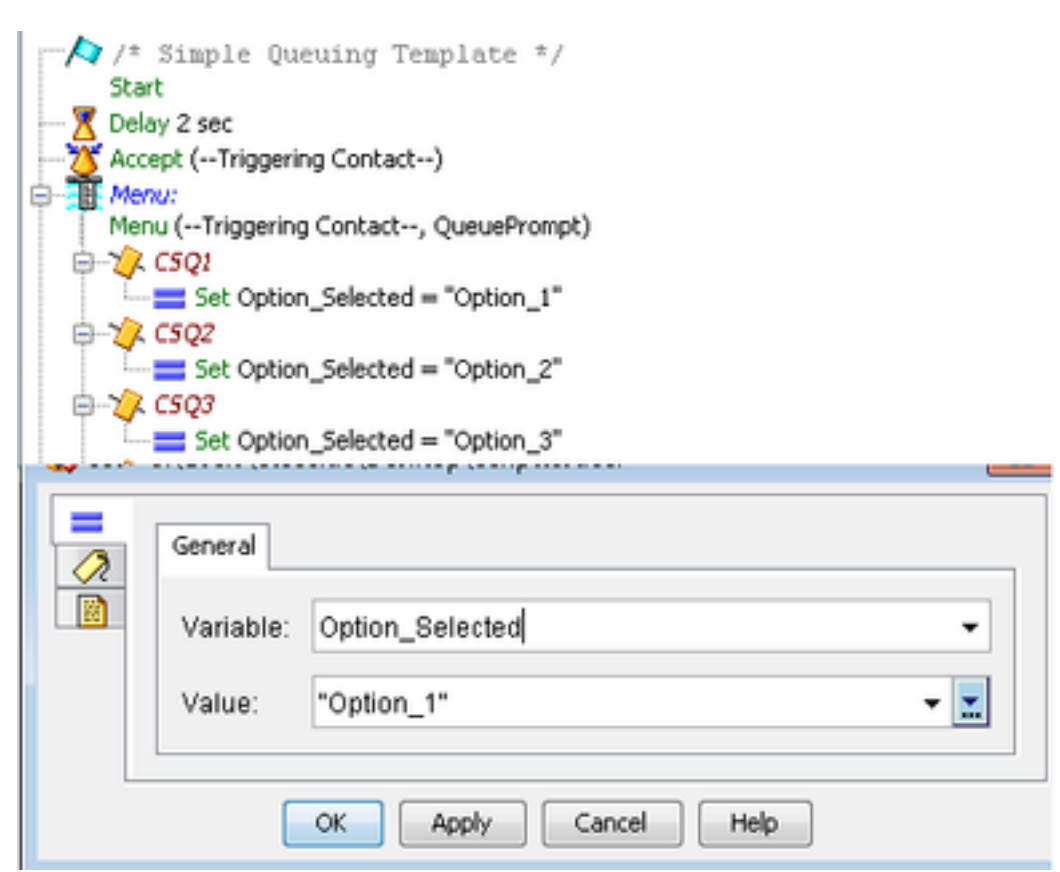

ةمئاقلا ةوطخ دعب تاسسؤملاب لاصتال تامولعم نييءت ةوطخ ةفاضإ .5 ةوطخلا

- لاصتالJ لاصتال لصلاة ةمج بيوبتJJ ةمالع نمض set enterprise call تامولعم ىلع روثعJل نكمي ةملاكملا
- صئاصخ < ةسسؤملا ةملاكم تامولعم نييعت قوف نميألا سواملا رزب رقنا ●
- ميقلا: OPTION\_SELECTED
- مسالا: Call.PeripheralVariable1
- لكلا كرتأ :ةزيمملا تامالعلا ●

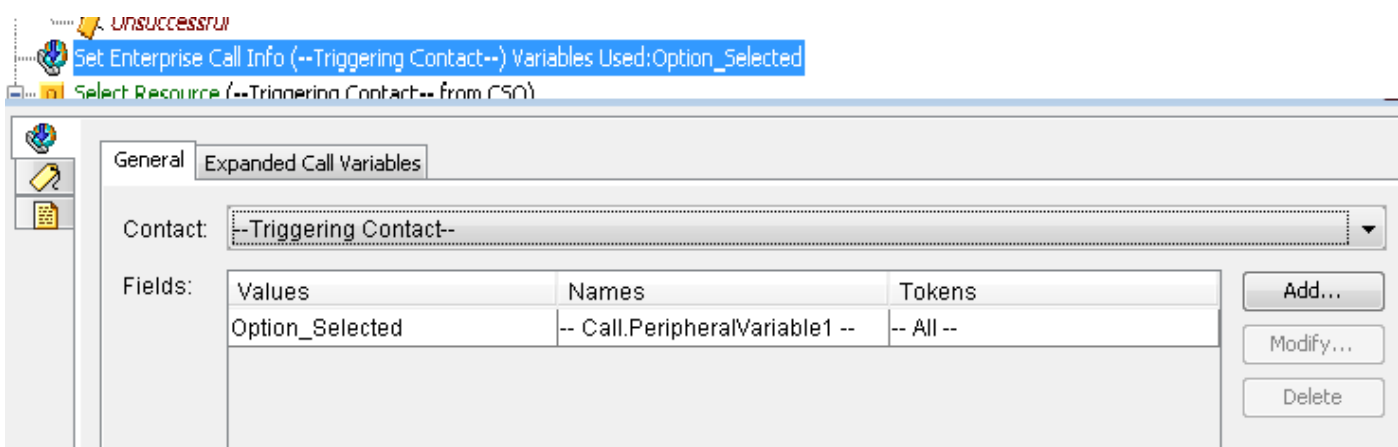

:يلي امك ةبرجتلل يذيفنتلا صنلا ودبي 6. ةوطخلا

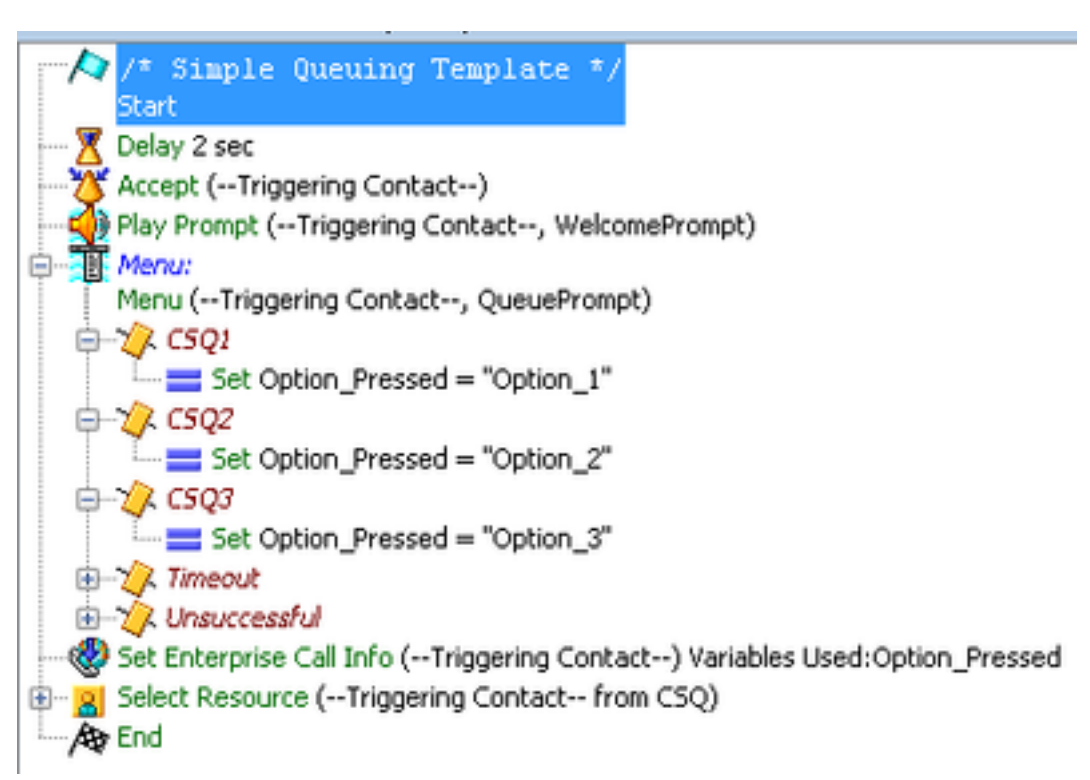

#### IntelCenter Unified Cisco ل كرتشملا ميقملا نيوكتلا

CUIC:8444/address IP وأ FQDN://https :ميقملا يف كراشملا CUIC ىلإ لقتنا1. ةوطخلا

. دحوملا CCX خيرات < مهسأ < ريراقت ىلإ لقتنا2. ةوطخلا

ةصصرخملا تاريء تملا ريرقت ءاعدتسإ قوف نميألا سواملا رزب رقنا < دراولا دلجملا تحت • .صصخم ريرقت ءاشنإل مساب ظفح <

| Import Report 4 Refresh                                                                                                |                                       |                                           |  |
|----------------------------------------------------------------------------------------------------|---------------------------------------|-------------------------------------------|--|
| <b>Available Reports:</b><br>$\Box$ Reports<br>$\Box$ Stock<br>Intelligence Center Admin<br>O C Unified CCX Historical |                                       |                                           |  |
| Chat<br>$\left  \cdot \right $                                                                                         |                                       |                                           |  |
| $\blacksquare$ Email                                                                                                   |                                       |                                           |  |
| • Finesse Email                                                                                                    |                                       |                                           |  |
| $\Box$ Inbound                                                                                                    |                                       |                                           |  |
| Е                                                                                                    | Abandoned Call Detail Activity Report |                                           |  |
| Aborted Rejected Call Detail Report                                                                                    |                                       |                                           |  |
| Agent All Fields Report                                                                                                |                                       |                                           |  |
| Agent Call Summary Report                                                                                              |                                       |                                           |  |
| Agent Detail Report<br>L.                                                                                              |                                       |                                           |  |
| Agent Login Logout Activity Report                                                                                     |                                       |                                           |  |
| Agent Not Ready Reason Code Summary Report<br>L.                                                                       |                                       |                                           |  |
| F Agent State Detail Report                                                                                            |                                       |                                           |  |
| Agent State Summary by Agent Report<br>H                                                                               |                                       |                                           |  |
| Agent State Summary by Interval Report                                                                                 |                                       |                                           |  |
| Agent Summary Report                                                                                                   |                                       |                                           |  |
| Agent Wrap Up Data Summary Report                                                                                      |                                       |                                           |  |
| Agent Wrap-Up Data Detail Report<br>i.<br>Call Custom Variables Report                                                 |                                       |                                           |  |
| <b>CGRun</b><br>L,                                                                                                    |                                       | immary Activity Report                    |  |
|                                                                                                    | $\mathbb{E}$ C $\mathbb{E}$ Schedule  | Q Activity Report                         |  |
| c <br>Е                                                                                                    |                                       | ueue Activity by CSQ Report               |  |
| Ç<br>匠                                                                                                    | C <sub>i</sub> Edit                   | ueue Activity by Window Duration          |  |
| ¢<br>匠                                                                                                    | G Save As                             | <b>Leue Activity Report</b>               |  |
| C <br>E                                                                                                    | Rename                                | ueue Activity Report by Interval          |  |
| C <br>E                                                                                                    |                                       | Edit Views ueue Call Distribution Summary |  |
|                                                                                                    |                                       |                                           |  |

صصخم ريرقت ءاشنإ3. ةوطخلا

- مسا ةفاضإ ●
- (يرايتخإ) فصو ةفاضإ ●
- صصخملا ريرقتلا عقوم رايتخإ ●
- تانوذألا حنم ●
- .<br>قفاوم ديدحت ∙

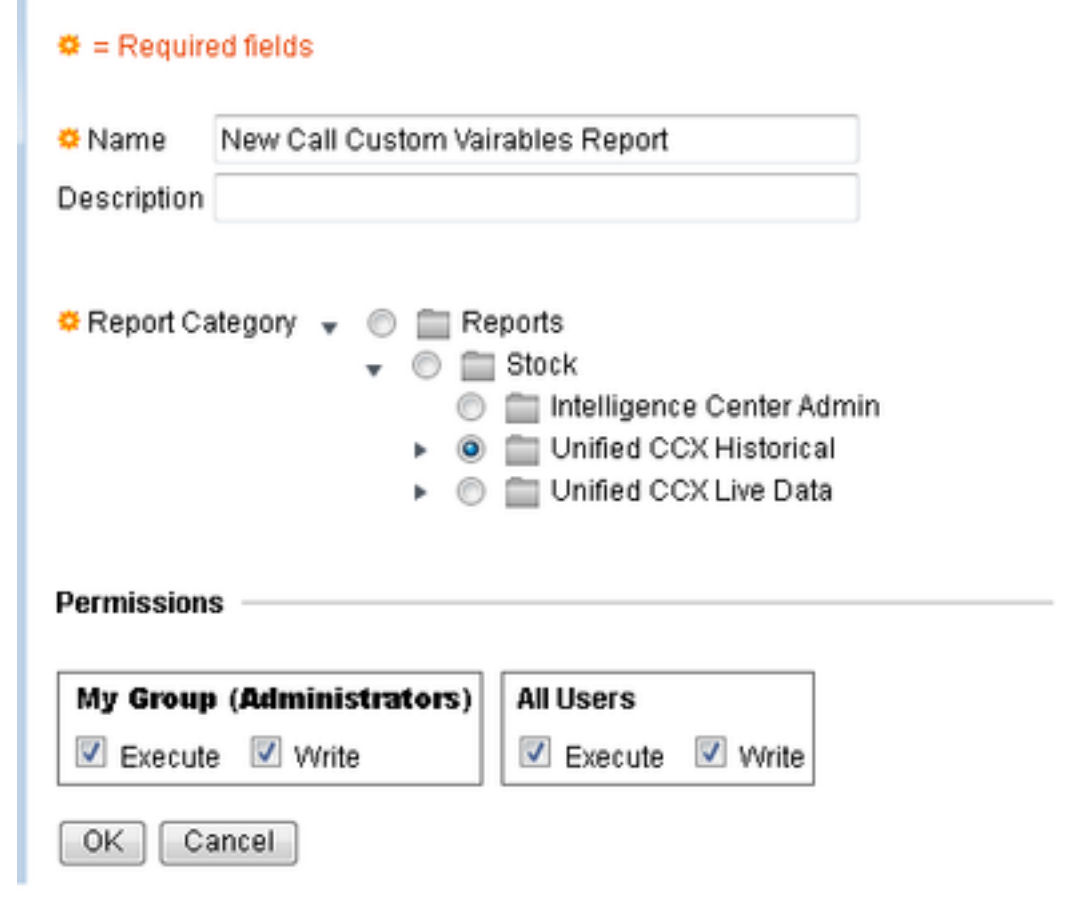

ضرعلا قرط ريرحت ىلإ لقتنا4. ةوطخلا

- ."ضرعلا مسا ءاعدتسال ةصصخم تاريغتم" ريرقت راوجب دوجوملا عبرملا ددح ●
- .ريرقتلا ضرع ةقيرط ريرحتل ريرحت ددح ●

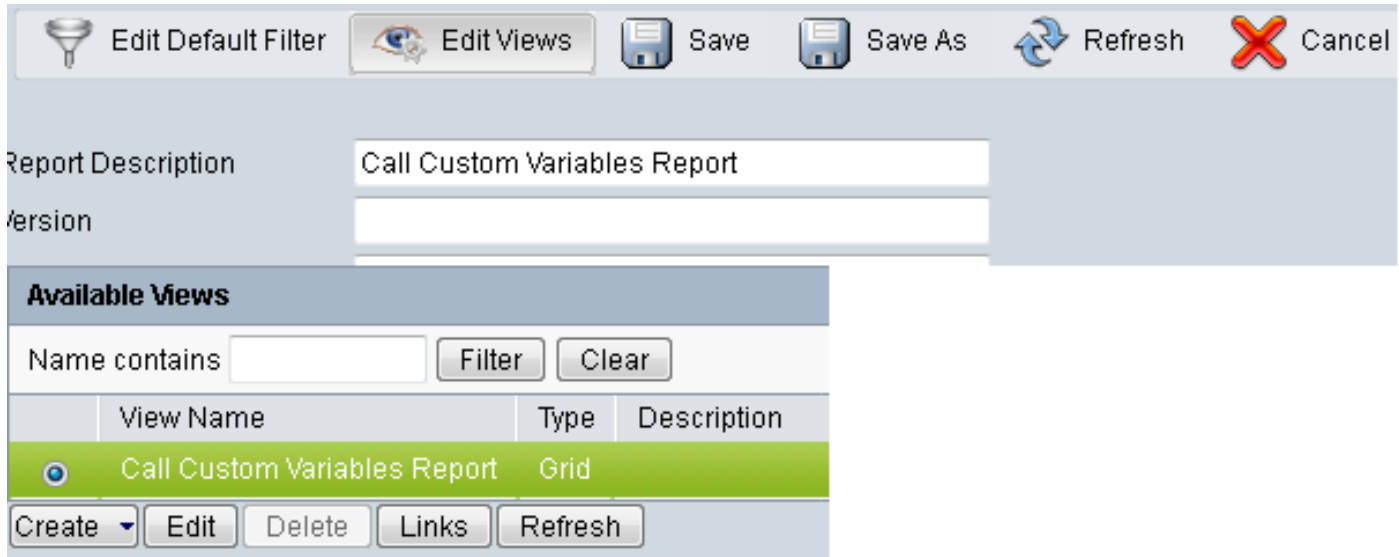

ةكبشلا سأر ليدعت5. ةوطخلا

- 1 **صصخم ريءِتم** ىلءِ نميالI سواملI رزب رقنI ،ةكبشلI يف يلIحلI لوقحلI بيترت تحت .صئاصخ <
- .Selected\_Option ىلإ ةكبشلا ضرع مسا رييغت ●
- .ريرقتلا ظفحب مقو "قفاوم" قوف رقنا ●

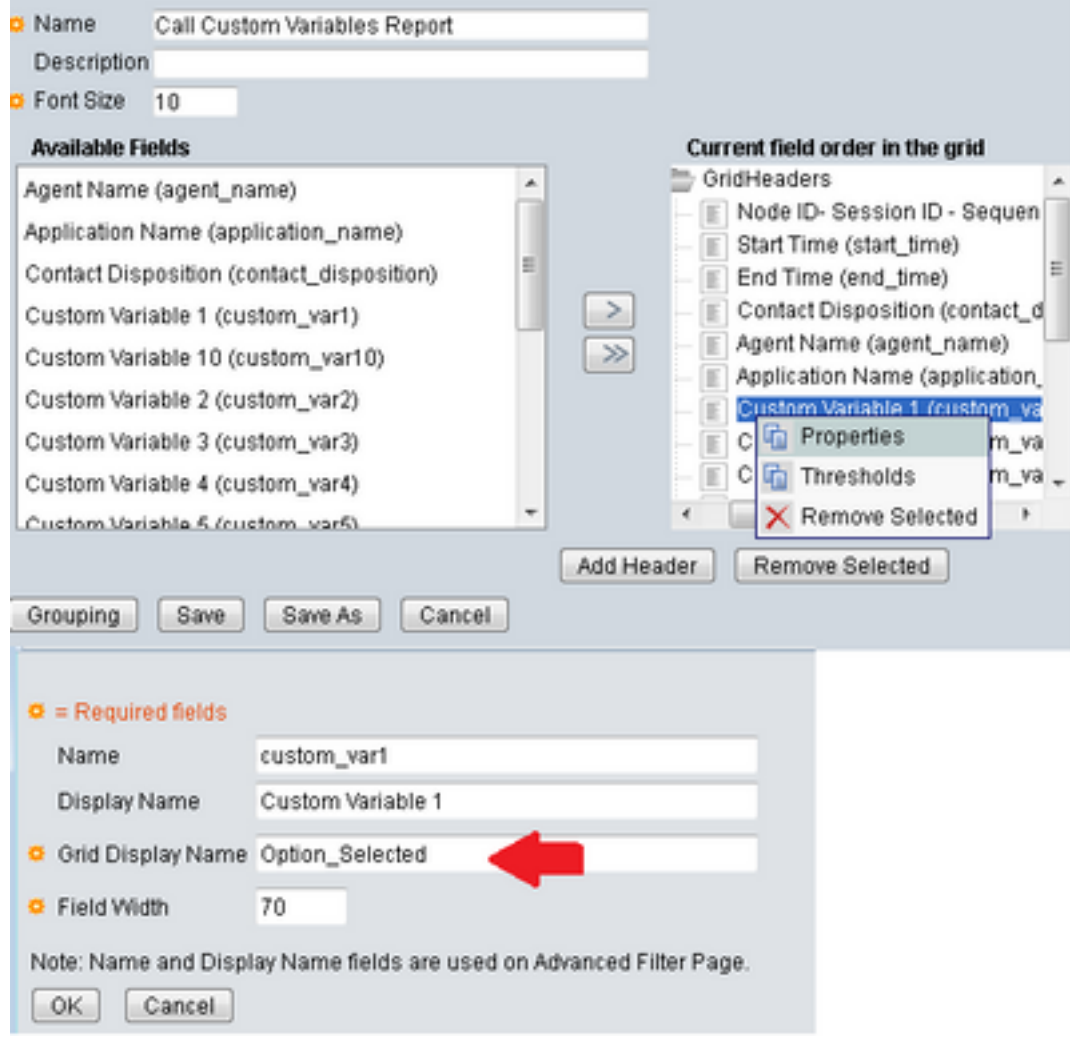

# ةحصلا نم ققحتلا

CUIC ميقم دعاسم يف ريراقتلا ىلإ لاقتنالا

- .ةديدج Cuatom Call تاريغتم ريرقت مساب هؤاشنإ مت يذلا صصخملا ريرقتلا ددح ●
- .هليغشتو ريرقتلا ةيفصتب مق ●
- Selected\_Option نمض يعدتسملا اهددح يتلا ةفلتخملا تارايخلا نم ققحت ●

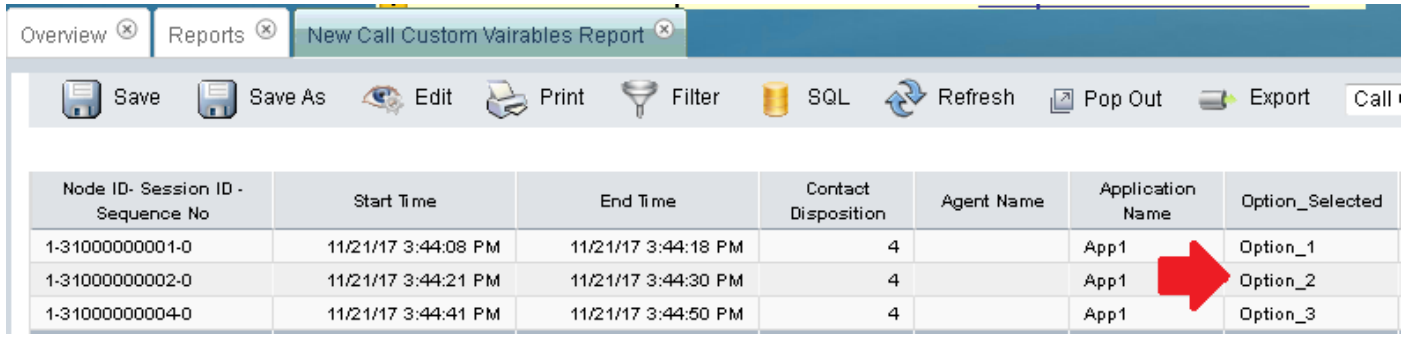

### اهحالصإو ءاطخألا فاشكتسا

- CCX Unified Cisco ررحم نم يلعافتلا يصنلا جمانربلا ليغشت 1.
	- Cisco نم دحوملا CCX ررحم قيبطت حتف ●
	- يلعافت يصن جمانرب < ءاطخألا حيحصت ىلإ لقتنا ●
	- كلذ ىلع طغضلل لغشملل ءاعدتسإ ءارجإب مقو مؤاشنإ مت يذلا يصنلا جمانربلا ددح يصنلا جمانربلا
	- حيحص لكشب ريغتملا نييءت نامضل ىلعأ على الوقتنالا عم تاوطخلا لك ربع لقتنا ●
- تاراسملا نيكمت 2.
	- نم ةمدخ Cisco Unified CCX
	- تانيوكتلا < عبتتلا ىلإ لقتنا ●
	- ةلدسنملا ةمئاقلا نم Engine CCX Unified Cisco ةمدخ ددح ●
	- ءاردملا تحت سدنهملل 3XDebugging ىتح حيحصتلا طبضا ●
	- Cisco نم (MIVR (دحوملا CCX كرحم تالجس عيمجتو
	- Engine CCX Unified Cisco ،UCCX ل (RTMT (يلعفلا تقولا ةبقارم ةادأ نم ●
	- (CLI (رماوألا رطس ةهجاو يف \*/MIVR/log/uccx/ activelog get file رمألا ليغشت متي ●

### ةلص تاذ طباور

ىلإ عجرا ،Cisco نم دحوملا CCX ررحم يف تاوطخلا نيوكت ةيفيك لوح تامولعملا نم ديزمل ليلد ةوطخ ررحم زكرم لاصتالا دحوملا Cisco Unified Contact Center Express Editor Step Reference Guide [Cisco Unified Contact Center Express Editor Step Reference Guide](/content/dam/en/us/td/docs/voice_ip_comm/cust_contact/contact_center/crs/express_10_0/programming/guide/SeriesVol2.pdf)

عجرا ،اهؤاش $\mathbf{u}$ و ريراقت $\mathbf{u}$ ل ةصص $\mathbf{v}$ خمل ا ضرعل $\mathbf{u}$  قرط لي $\mathbf{c}$ و تامول $\mathbf{v}$ مل نم ديزمل م دختسم ليلد Cisco نم دحوملا لااصتالا زكرمل عيرسلا ريرقتلا [مدختسم ليلد](/content/en/us/td/docs/voice_ip_comm/cust_contact/contact_center/crs/express_10_6/user/guide/UCCX_BK_UFF59C60_00_uccx-report-user-guide-106.pdf) ىلإ [ريرقتلا Cisco Unified Contact Center Express](/content/en/us/td/docs/voice_ip_comm/cust_contact/contact_center/crs/express_10_6/user/guide/UCCX_BK_UFF59C60_00_uccx-report-user-guide-106.pdf)

ةمجرتلا هذه لوح

ةي الآلال تاين تان تان تان ان الماساب دنت الأمانية عام الثانية التالية تم ملابات أولان أعيمته من معت $\cup$  معدد عامل من من ميدة تاريما $\cup$ والم ميدين في عيمرية أن على مي امك ققيقا الأفال المعان المعالم في الأقال في الأفاق التي توكير المالم الما Cisco يلخت .فرتحم مجرتم اهمدقي يتلا ةيفارتحالا ةمجرتلا عم لاحلا وه ىل| اًمئاد عوجرلاب يصوُتو تامجرتلl مذه ققد نع امتيلوئسم Systems ارامستناه انالانهاني إنهاني للسابلة طربة متوقيا.